## Upgrade PHP to 8.1 or 8.3 on Debian 9, 10, and 11 Servers

597 Nesvin KN March 27, 2025 [General](https://www.ezeelogin.com/kb/category/faq/general/12/) 10702

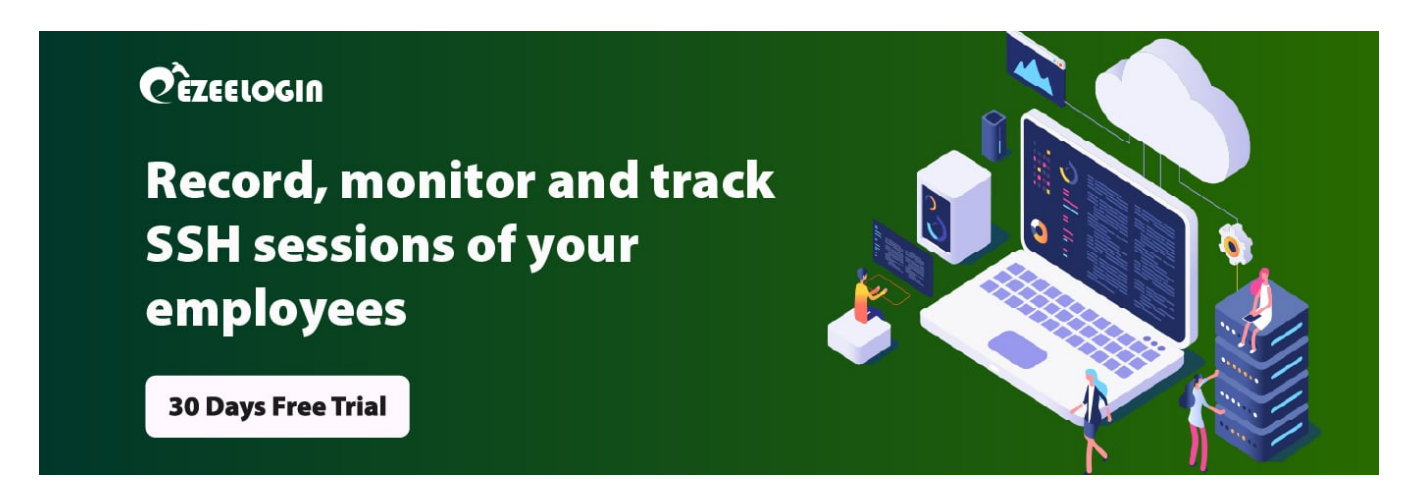

## **How to upgrade PHP to 8.1 & 8.3 in the Debian 9, 10, and 11 servers?**

**Overview:** This article provides a step-by-step guide to upgrading PHP to version 8.1 or 8.3 on different Debian versions.

**Step 1:** Run the following command to install essential packages in the Debian server:

root@localhost:~\$ apt install -y lsb-release apt-transport-https ca-certificates wget

**Step 2:** The **Sury PHP repository** is the recommended source for the latest PHP versions on Debian. Add it using the following commands:

root@localhost:~\$ wget -O /etc/apt/trusted.gpg.d/php.gpg https://packages.sury.org/php/apt.gpg

root@localhost:~\$ echo "deb https://packages.sury.org/php/ \$(lsb\_release -sc) main" | sudo tee /etc/apt/sources.list.d/php.list

```
Step 3: Run the below to update outdated packages and install PHP 8.1 or 8.3
```
root@localhost:~\$ apt update

root@localhost:~\$ apt install php8.1 -y

root@localhost:~\$ apt install php8.3 -y

**Step 4:.** Run the below command to install 8.1 or 8.3 modules

root@localhost:~\$ apt install php8.1-cli php8.1-xml php8.1-gd php8.1-curl php8.1-mysql php8.1-ldap php8.1-zip -y

root@localhost:~\$ apt install php8.3-cli php8.3-xml php8.3-gd php8.3-curl php8.3-mysql php8.3-ldap php8.3-zip -y

**Step 5:**. Run the below command to confirm PHP 8.1 or 8.3 has been successfully installed in the Debian server

root@localhost:~\$ php -v

PHP 8.2.25 (cli) (built: Mar 13 2025 17:33:36) (NTS) Copyright (c) The PHP Group Zend Engine v4.3.19, Copyright (c) Zend Technologies with Zend OPcache v8.3.19, Copyright (c), by Zend Technologies PHP 8.3.19 (cli) (built: Mar 13 2025 17:33:36) (NTS) Copyright (c) The PHP Group Zend Engine v4.3.19, Copyright (c) Zend Technologies with Zend OPcache v8.3.19, Copyright (c), by Zend Technologies

**Step 6:**. Add a PHP info page to confirm 8.1 has loaded for the webserver.

root@localhost:~\$ vim /var/www/html/**phpinfo.php**

<?php

phpinfo();

?>

## **Related Articles:**

[How to install Ioncube on Jump server?](https://www.ezeelogin.com/kb/article/how-to-install-ioncube-on-jump-server-7.html)

[How to upgrade PHP to 7.4 on Centos 7?](https://www.ezeelogin.com/kb/article/how-to-upgrade-php-to-7-4-on-centos-7-393.html)

[How to upgrade PHP to 8.1 in Ubuntu?](https://www.ezeelogin.com/kb/article/how-to-upgrade-php-to-8-1-in-ubuntu-562.html)

[How to install and switch different versions of PHP in Ubuntu?](https://www.ezeelogin.com/kb/article/how-to-install-and-switch-different-versions-of-php-in-ubuntu-506.html)

Online URL: [https://www.ezeelogin.com/kb/article/upgrade-php-to-8-1-or-8-3-on](https://www.ezeelogin.com/kb/article/upgrade-php-to-8-1-or-8-3-on-debian-9-10-and-11-servers-597.html)[debian-9-10-and-11-servers-597.html](https://www.ezeelogin.com/kb/article/upgrade-php-to-8-1-or-8-3-on-debian-9-10-and-11-servers-597.html)